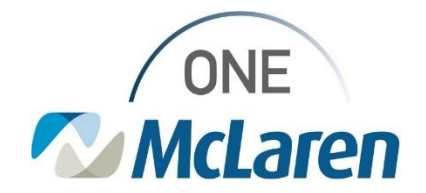

# Cerner Flash

### Ambulatory: Quest Lab Orders and Result Changes

**August 10, 2002**

#### **Quest Lab Interface Overview**

**Workflow Change:** The Quest Lab Orders and Results Interface connected to Cerner One McLaren will be decommissioned. Printed requisitions will be required for the patient and Quest lab results will be faxed from Quest to the clinic after the interface removal. Please see the grid below for timeline and event details.

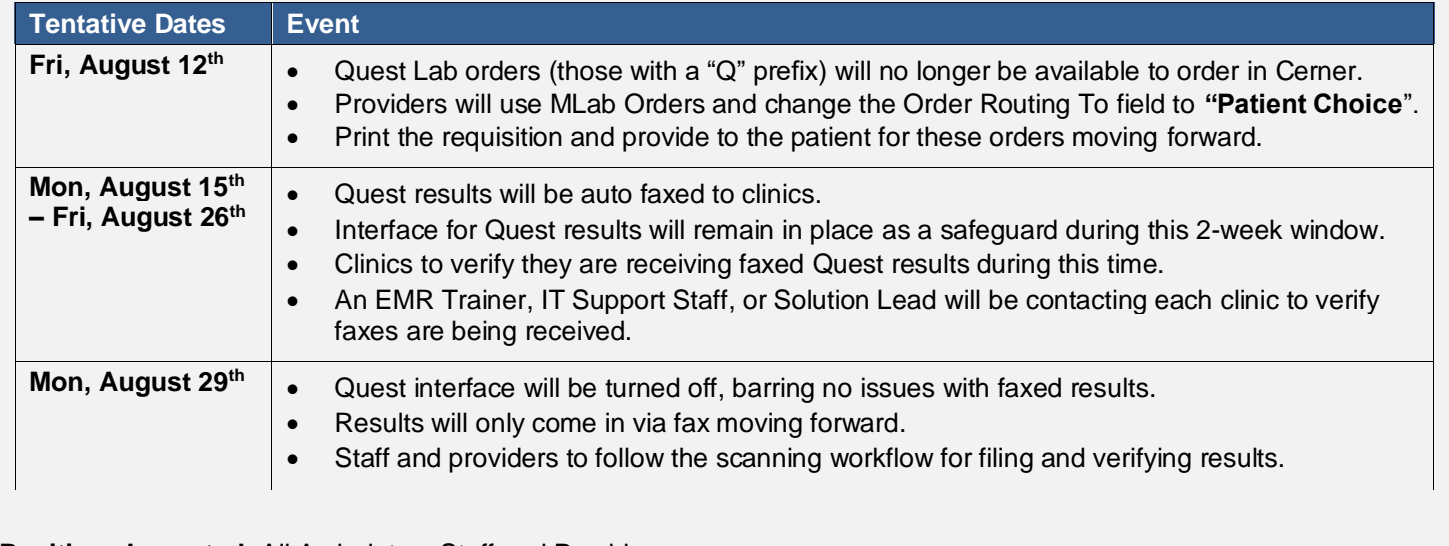

**Positions Impacted:** All Ambulatory Staff and Providers.

#### **Ordering Labs Outside McLaren**

- 1) Search and select the appropriate MLab order.
	- a. On the **Details** tab within the order, select the **Order Routing To** dropdown and choose **Patient Choice**.
	- b. Fill out other remaining details as needed and **Sign** the order when complete.

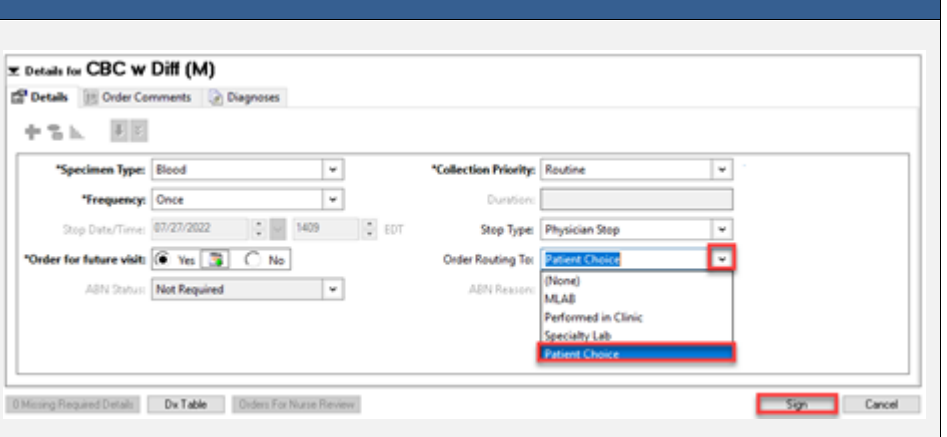

2) The Lab order requisition must be printed and given to the patient prior to their departure.

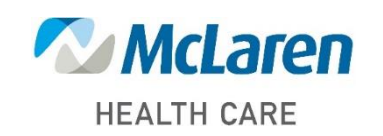

## *Doing what's best*